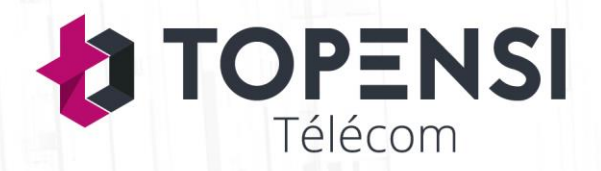

# Documentation – Utilisateur : Module de Prise de rendez-vous de la Mairie d'Ardres

### **Etape 1 : Accès au module**

Rendez-vous tout d'abord sur le site de la mairie d'Ardres [: http://www.mairie-ardres.fr/](http://www.mairie-ardres.fr/) Puis descendez et cliquez sur l'icône de la prise de rendez-vous (voir image ci-dessous)

#### **PRISE DE RENDEZ-VOUS**

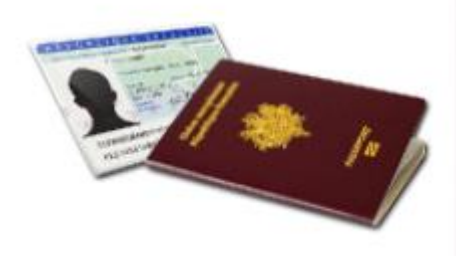

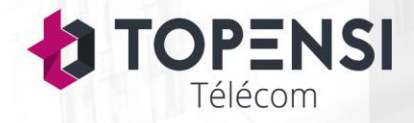

Île-de-France: 01 83 64 90 85 Nord-Pas-de-Calais: 03 59 61 60 46 Siège social : 5 rue de Valenciennes, 62100 Calais www.topensi-telecom.fr - contact@topensi-telecom.fr RCS Boulogne-Sur-Mer 534 555 503 - TVA: FR53534555503

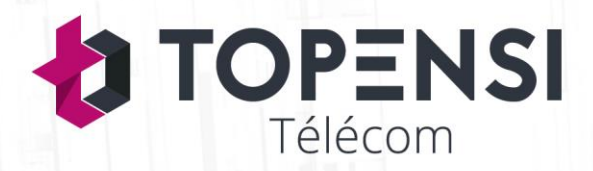

## **Etape 2 : Réservation d'un créneau**

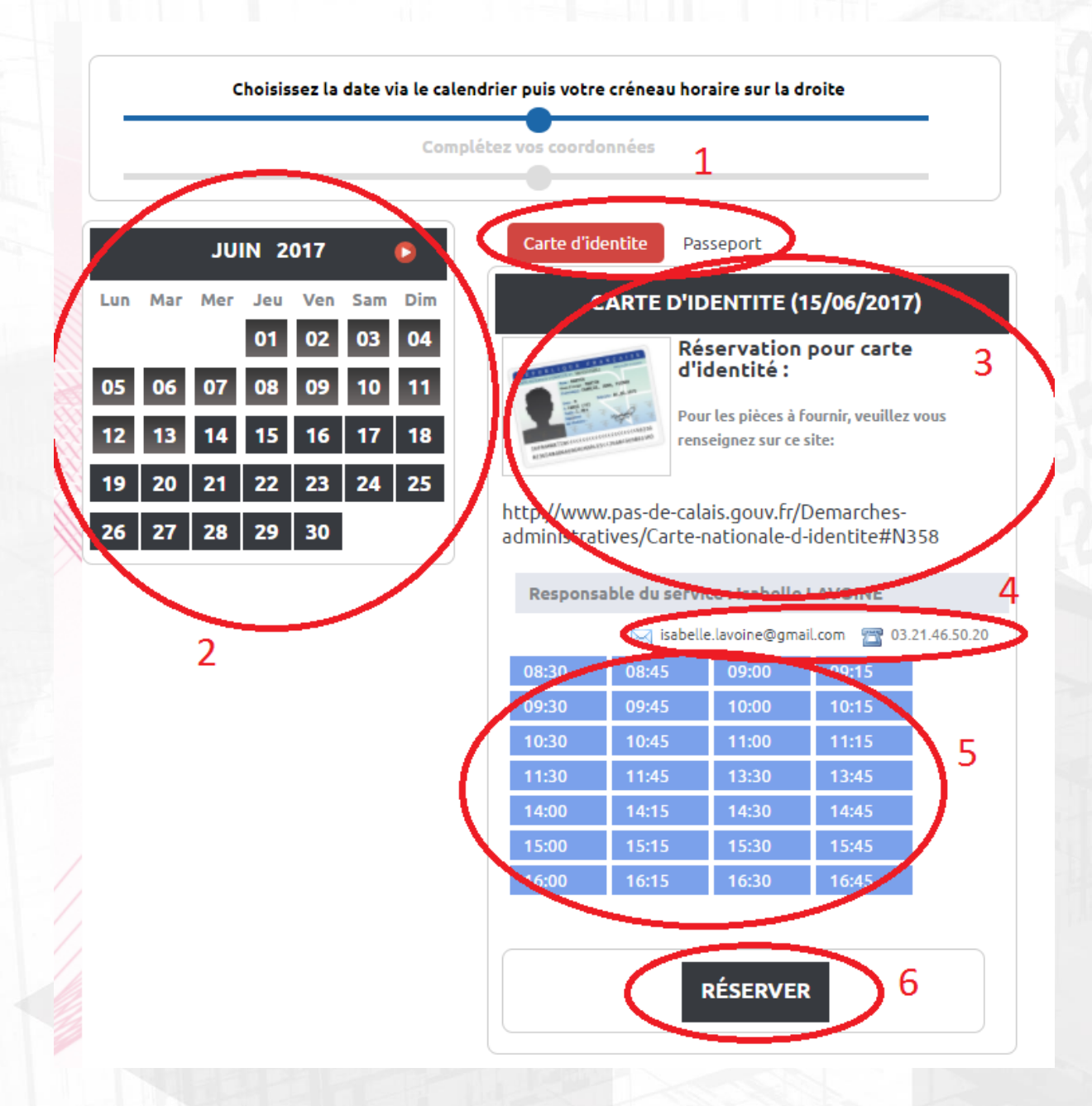

Voici ci-dessus la page du module de réservation, veuillez suivre ces différentes étapes :

- 1- Choix du rendez-vous : Carte nationale d'identité ou bien Passeport.
- 2- Choix de la date, le mois est changeable en haut grâce à la flèche rouge
- 3- Ici, une description avec le lien vers les pièces à fournir pour le document souhaité
- 4- Ici, des informations de contact en cas de besoins
- 5- Choix du créneau horaire, celui-ci devient rouge lorsque sélectionné
- 6- Bouton de réservation une fois la date et le créneau choisis.

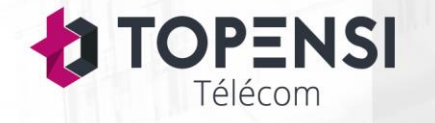

Île-de-France: 01 83 64 90 85 Nord-Pas-de-Calais: 03 59 61 60 46 Siège social : 5 rue de Valenciennes, 62100 Calais www.topensi-telecom.fr - contact@topensi-telecom.fr RCS Boulogne-Sur-Mer 534 555 503 - TVA: FR53534555503

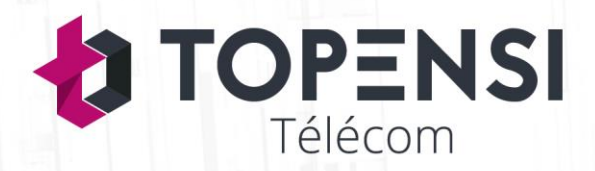

*MMMMM* 

### **Etape 3 : Enregistrement des coordonnées**

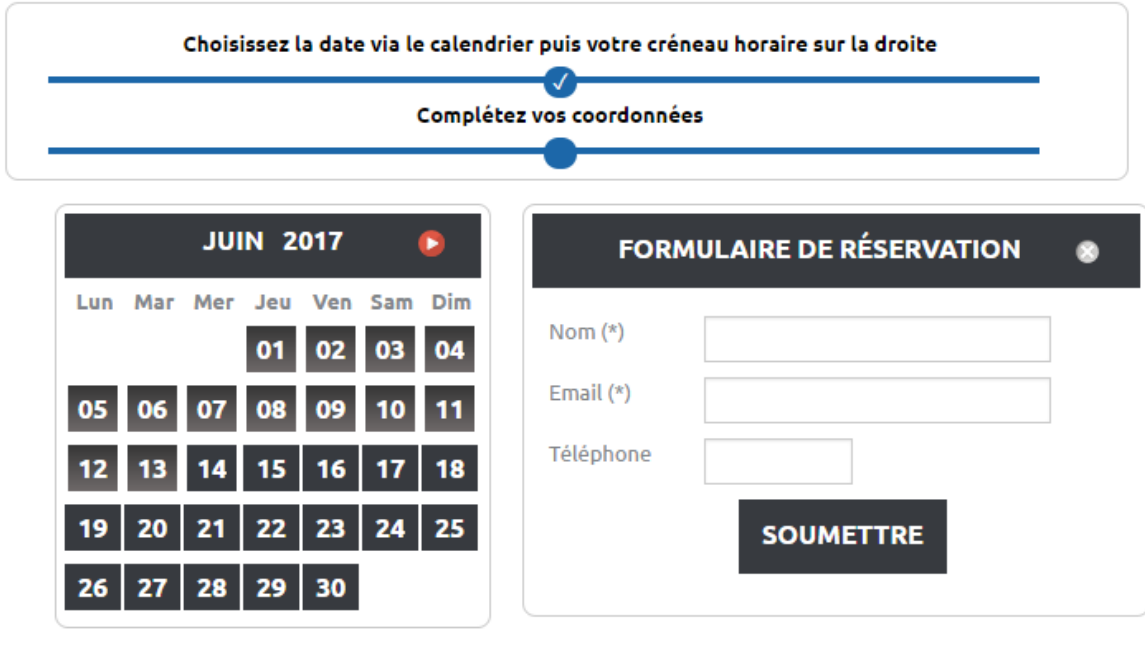

Une fois votre date et votre créneau choisis vous devez remplir le formulaire de réservation afin que l'on puisse savoir qui vous êtes et avoir vos coordonnées en cas de besoins.

Lorsque le formulaire est rempli cliquez sur « Soumettre » pour valider votre réservation.

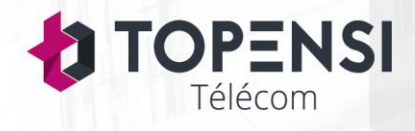

Île-de-France: 01 83 64 90 85 Nord-Pas-de-Calais: 03 59 61 60 46 Siège social : 5 rue de Valenciennes, 62100 Calais www.topensi-telecom.fr - contact@topensi-telecom.fr RCS Boulogne-Sur-Mer 534 555 503 - TVA: FR53534555503